# **Конфигуриштите ваш нови Слеквер систем**

Претпостављамо да сте прочитали [инсталационо упутство](https://docs.slackware.com/sr:slackware:install), и да имате чисту инсталацију Слеквера са којом сте задовољни.

Овај почетнички водич је замишљен као чврст путоказ на Слеквер путу. Ако сте иснталирали Слеквер по први пут, можда вас може уплашити поглед на трепћећи курсор на конзолној пријави. Нека вам ова страна буде водич кроз инцијалну конфигурацију свеже инсталираног Слеквер ситема.

Пре него што наставимо, важно је да схватите да Слекверов менаџер пакета не врши проверу зависности. Ако сте нови у Слеквер свету, онда је пуна инсталација (са могућим изузетком [КДЕИ серије](https://docs.slackware.com/slackbook:install#select)) може спречити доста каснијих проблема.

Званична Слеквер препорука <sup>[1\)](#page--1-0)</sup> је "Ако имате простора на диску, препоручујемо да урадите пуну инсталацију за најпотпуније Слеквер искуство.".

# **Пост-инсталациони преглед**

Када се Слеквер покрене по први пут после завршене инсталација и поновног покретања система приметићете да се покреће у конзолни екран за пријављивање - не графички као што сте можда очекивали из искуства са другим дистрибуцијама. Немојте да вас то обесхрабри. Ово је прва фаза учења која ће вам пружити много више знања о Линуксу после већ неколико недеља.

Инсталација вам није понудила да креирате кориснички налог. У овој фази постоји само "root" налог. Требало би да се подсетите root лозинку коју сте поставили пред сам крај инсталационе процедуре. Пријавите се сада као "root". Наћићете се пред "**#**" конзолним промптом.

Шта сад? Корисник "root" није налог који ћете рутински користити. Root је намењен за системско одржавање и конфигурацију, ажурирање софтвера и слично. Први корак је креирање новог корисничког налога за себе, без root привилегија. Након тога је време да почнете да размишљате о инсталацији ["власничких графичких драјвера](https://docs.slackware.com/howtos:hardware:proprietary_graphics_drivers)" (ако поседујете Nvidia или Ati графичку карту), намештање бежичне мреже или покретање графичког окружења. Постоји много тога што можете урадити са Слеквером! Почнимо са основама.

# **Креирајте кориснички налог**

Прва ствар коју је потребно да урадите је да креирате ваш кориснички налог без администраторских привилегија. Постоје два начина како то да урадите, оба из конзолног окружења. Препоручен начин је употреба Слекверовог сопственог интерактивног adduser скрипта, дакле:

#### adduser

SlackDocs - https://docs.slackware.com/

затим пратите упите. Прочитајте страну [управљање корисницима](https://docs.slackware.com/slackbook:users) за више детаља о adduser скрипти. Можете такође користити и не-интерактивни стандардни Линукс програм useradd:

# useradd -m -g users -G wheel,floppy,audio,video,cdrom,plugdev,power,netdev,lp,scanner -s /bin/bash slacker

Када сте ово завршили можете се пријавити у ваш кориснички налог. Одјавите се из root налога (укуцајте logout на root командној линији) и затим се пријавите користећи ваш нови налог који сте управо креирали. Сада долазе стварно занимљиве авантуре!

# **Конфигуришите менаџер пакета**

Сада када сте успешно инсталирали Слеквер, могли бисте да проведете нешто времена бринући у здрављу вашег рачунара. Софтвер који је инсталирао као део Слеквер издања које покрећете је можда током времена развио  $\Omega$  [сигурносне проблеме](https://en.wikipedia.org/wiki/Vulnerability_%2528computing%2529). Када су ти проблеми критични за здравље вашег рачунара, тада ће Слеквер обично објавити исправљену верзију пакета. Ови закрпљени пакети су доступни на интернету (у директоријуму /patches директоријума издања) и објављени на [Слеквер сигуроносној мејлинг листи](https://docs.slackware.com/howtos:security:start).

Постоје различите опције за одржавање ваше Слеквер инсталације ажурном. Није препоручено да направите процес примене сигуроносних ажурирања у потпуности аутоматизованим, али је могуће то урадити коришћењем cron послова.

# **slackpkg**

Ваша најбоља опција је коришћење [slackpkg,](https://docs.slackware.com/slackware:slackpkg) менаџер пакета који користи Слекверове сопствене [pkgtools.](https://docs.slackware.com/slackbook:package_management) Пре употребе slackpkg мораћете дефинисати један интернет мирор са кога ће бити скидана ажурирања за ваш рачунар.

Листу доступних мирора за вашу Слеквер верзију можете наћи у овој датотеци:

#### /etc/slackpkg/mirrors

Отворите је у текст едитори као што су nano или vi и скините коментара испред само једне адресе мирора. Уверите се да адреса помиње број издања за верзију Слеквера коју користите! Такође, изаберите мирор који је близу вас или за који знате да је брз. Када сте ово урадили, морате инцијализовати slackpkg базу података покретањем

# slackpkg update gpg # slackpkg update

Имајте на уму да задатке управљања пакетима морате обављати под "root" корисничким налогом!

С времена на време, када сазнате о доступности нових ажурирања за ваш систем, биће потребно да ажуритате slackpkg базу података. После ажурирања базе, можете га пустити да преузме и инсталира сва ажурирања. Опет, погледајте страну [slackpkg](https://docs.slackware.com/slackware:slackpkg) за упутства како да користите овај алат.

## **Праћење ажурираних пакета**

Књига Slackware Essentials има [поглавље о одржавању система ажурним](https://docs.slackware.com/slackbook:tracking_updates). Било би добро да га сад прочитате, ако то већ нисте урадили.

- Један од начина за праћење ажурираних пакета (исправки) је да се претплатите на [Slackware Security](http://www.slackware.com/lists/) мејлинг листу и реагујете када прочитате о доступности нових исправки.
- Још један начин је да поставите скрипту која превара за ажурирања једном дневно, а затим вам шаље поруку е-поште када су ажурирања достпна. Да би ово радило потребно је да имате конфигурисан sendmail (иако обично ради без додатних подешавања) и да имате знање о креирању cron послова. И наравно, да имате скрипту која овај задатак завршава.

Пример таквог скрипта је [rsync\\_slackware\\_patches.sh](http://www.slackware.com/~alien/tools/rsync_slackware_patches.sh) који надзире Слекверов ChangeLog.txt за ажурирања. Преузмете скрипту, измените је како би користила ваш омиљени мирор сервер и учините је извршном тако да може бити коришћена у cron задатку:

```
# wget http://www.slackware.com/~alien/tools/rsync_slackware_patches.sh
-O /usr/local/bin/rsync_slackware_patches.sh
# chmod +x /usr/local/bin/rsync_slackware_patches.sh
```
Скрипта користи неколико подразумеваних вредности које ћете можда желети да промените како би одговарале вашем окружењу - као на пример локација где скрипта преузима исправке.

Једноставно покрените скрипту једном и погледајте њен излаз:

```
# /usr/local/bin/rsync slackware patches.sh
[rsync_slackware_patches.sh:] Syncing patches for slackware version
'13.37'.
[rsync_slackware_patches.sh:] Target directory
/home/ftp/pub/Linux/Slackware/slackware-13.37/patches does not exist!
[rsync slackware patches.sh:] Please create it first, and then re-run
this script.
```
Примећујете да ћетеморати да измените скрипту и дефинишете локални директоријум (и такође креирате тај директоријум!) који ће скрипта користити. Када сте готово, потребно је да једном покренете скрипту - за прво преузимање закрпа.

Затим можете користити cron за покретање скрипте једном дневно. На пример, поставите да се скрипта покреће сваког дана у 05:33 и поставите да проверава за ажурирања 64-битне верзије Слеквера 13.37. Покрените crontab едитор куцањем

crontab -e

и затим додајте следећу линију у вашу cron табелу:

```
33 5 * * * /usr/local/sbin/rsync slackware patches.sh -q -r 13.37
-a x86_64
```
Ова команда ће бити извршена нечујно (значи да нећете добијати е-пошту) ако нису нађена ажурирања. Ако, напротив, скрипта нађе ажурирања, она ће их преузети и послати вам поруку е-поште са излазо скрипте. Добићете поруку попут ове:

```
[rsync slackware patches.sh:] New patches have arrived for Slackware
13.37 (x86_64)!
.......................................................................
0a1,10
> Mon Sep 10 20:26:44 UTC 2012
> patches/packages/seamonkey-2.12.1-x86_64-1_slack13.37.txz: Upgraded.
> This is a bugfix release.
> patches/packages/seamonkey-solibs-2.12.1-x86_64-1_slack13.37.txz:
Upgraded.
> This is a bugfix release.
> +--------------------------+
> Sun Sep 9 19:11:35 UTC 2012
> patches/packages/mozilla-thunderbird-15.0.1-x86_64-1_slack13.37.txz:
Upgraded.
> This is a bugfix release.
> +--------------------------+
```
И тада знате да морате да ажурирате [slackpkg](https://docs.slackware.com/slackware:slackpkg) базу и инсталирате последње закрпе. Ово вам пружа контролу над вашим ажурирањима (би одлучујете кад да ажурирате систем) док сте и даље аутоматски упозорени о доступности нових исправки (које ће већ бити преузете за вас).

# **Конфигурисање мреже**

Ако сте инсталирали мрежне пакете, пред крај инсталације ћете бити упитани неколико једноставних питања, попут:

- да ли користите DHCP;
- у супротном, коју IP адресу желите да користите;
- које је име хоста (hostname) рачунара;
- Да ли имате (DNS) сервер имена на мрежи?

Сва ова питања су резултовала у подешавању неколико повезаних конфигурационих датотека.

/etc/rc.d/rc.inet1.conf

Овде иду детаљи о вашим мрежним интерфејсима. Слекверов netconfig алат ће конфигурисати само eth0 интерфејс. Ако имате додатен мрежне интерфејсе, можете изменити датотеку текстуалним едитором као што су nano или vi, а затим додати додатне конфигурационе детаље. Постоји man страна за ово:

man rc.inet1.conf

/etc/resolv.conf

Овде се додају ваш DNS сервер имена и листа претраге домена. Ако користите DHCP, онда ће DHCP ажурирати ову датотеку. Ако користите статичке IP адресе, онда би ви требало да измените ову датотеку. Постоји man страна за ово:

man resolv.conf

/etc/HOSTNAME

Овде је дефинисано име хоста (hostname) вашег рачунара.

/etc/hosts

Овде ћете наћи дефиницију вашег loopback интерфејса која је повезује на ваше име хоста. Можете додати додатна ИП у адресу мапирања у овој датотеци ако не користите DNS сервер или ако су вам потребна специфична мапирања која DNS сервер не пружа. Постоји man страна за ово:

man hosts

Ако желите да прочитате више детаља о томе како подесити мрежу, погледајте следеће упутство: [детаљан водич за умрежавање у Слекверу](http://alien.slackbook.org/dokuwiki/doku.php?id=slackware:network).

### **Традиционално конфигурисање мреже**

#### **Мрежа**

Да бисте подесили ваш мрежни интерфејс eth0, покрените (као root)

#### # netconfig

Ово је иста скрипта која се покреће током инсталационог процеса.

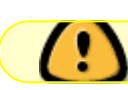

netconfig управља само конекцијом за eth0.

Под претпоставком да сте сада конфигурисали вашу конекцију са netconfig, ваша мрежа би требала бити аутоматски подигнута без потребе за пост-инсталационим подешавањима.

Ако нисте унели детаље ваше мрежне конфигурације током инсталације, само покрените netconfig као root; и затим покрените

```
# /etc/rc.d/rc.inet1 eth0 start
```
и сада би требали да истог тренутка имате функционалну мрежну конекцију.

#### **Бежична мрежа**

Најчешћи бежични хардвер је ових днаа подржан у Линуксу. Можете претражити интернет да ли је ваш бежични хардвер подржан од стране трећих страна које су написале Линукс драјвере. Ако желите да знате како ваш рачунар препознаје бежични адаптер, једноставно покрените

#### # iwconfig

као root. Ако алат јавља "no wireless extensions" за све мрежне интерфејсе онда језгро нема драјвер за вашу бежичну карту, те ћете га морати наћи на интеренету.

Као и са жичаним мрежним интерфејсима, ваша бежична карта се традиционално конфигурише у датотеци /etc/rc.d/rc.inet1.conf. Можете прочитати доста о томе на [упутство за конфигурацију бежичне мреже.](http://alien.slackbook.org/dokuwiki/doku.php?id=slackware:network#wireless_networks) Такође постоји и man страна:

# man rc.inet1.conf

Такође ћете морати да предузмете одређене кораке како би осигурали бежичну мрежу, било користећи WEP или WPA2. Некриптоване бежичне мреже су строго не-препоручене. Имајте на уму да се WPA/WPA2 енкрипција не подешава само у /etc/rc.d/rc.inet1.conf. Такође ћете морати да измените /etc/wpa\_supplicant.conf и тамо додате кључ за енкрипцију.

Проблеми са бежичном енкрипцијом, посебно за WPA, могу бити тешки за дијагностиковање. Неки основни дијагностички кораци су обрађени у [горњем водичу за умрежавање](http://alien.slackbook.org/dokuwiki/doku.php?id=slackware:network#wpa_debugging), у случају да не можете да повежете ваш рачунар на Access Point.

### **Графички сервиси за конфигурацију мреже**

Слеквер тренутно укључује неке алтернативе за конфигурацију и надгледање мрежних конекција. Оне инсталирају демон (или позадински сервис) који вам омогућава да лако пребацујете између жичане и бежичне мреже. Ово их чини савршеним за кориснике покретних уређаја. Долазе са графичким конфигурационим алатима и не зависе од стандардних Слеквер конфигурационих датотека - у ствари, ове датотеке ће креирати конфликт ако садрже било какву мрежну конфигурацију.

• Пронаћи ћете [wicd](http://wicd.net/) у extra секцији кореног директоријума Слеквер издања (реч extra значи да није део основне дистрибуције и неће бити инсталиран током пуне инсталације).

Након инсталације wicd пакета, морате учинити његову init скрипту извршном тако да се мрежни демон аутоматски покреће са системом:

# chmod +x /etc/rc.d/rc.wicd

Можете конфигурисати вашу мрежу користећи графички алат wicd-client или ако користите Слеквер 14 можете уместо тога користити КДЕ wicd виџет. За љубитеље конзоле, такође постоји wicd-curses који нуди исте кофигурационе могућности као Xбазиране алатке.

• Од Слеквера 14, такође постоји и [Networkmanager.](http://projects.gnome.org/NetworkManager/) Биће инсталиран као део пуне инсталације, али мрежни демон неће бити подразумевано покренут. Као и код wicd, морате учинити његову init скрипту извршном:

# chmod +x /etc/rc.d/rc.networkmanager

што ће подесити да се NetworkManager покреће зајдно са системом. Мораћете да конфигуришете NetworkManager коришћењем X-базираног графичког алата. Слеквер 14 укључује КДЕ виџет за Networkmanager. Ако користите друго окружење радне површине као што је XFCE, можете инсталирати Gnome network-manager-applet одавде: [SlackBuilds.org](http://slackbuilds.org/network/network-manager-applet/).

# **Прелазак на генеричко Линукс језгро**

Препоручено је да се пребаците на Слекверово generic језгро. Ово је лако урадити, али постоји неколико корака које треба испратити.

> Која је разлика између "generic" (генеричког) и "huge" (огромног језгра (које је и инсталирано као подразумевано)?

> Језгро са ознаком "huge" је у основи језгро у које је укључен готово сваки хардверски драјвер који би вам могао бити потребан за успешну инсталацију. Размишљајте о драјверима за (жичане) мрежне адаптере, системе датотека и енкрипцију, и још много тога. Свиови укључени драјвери дају за резултат велику слику језгра (зато и име "огроман"). Када се покрене ово језгро, користиће доста ваше РАМ меморије (релативно говорећи… Са 1ГБ РАМ меморије потрошња неће бити већа од неколико мегабајта више).

> Језгро "generic", с друге стране, је језгро које не укључује скоро ниједан драјвер. Сви драјвери ће по потреби бити учитани у РАМ. Ово ће учинити потрошњу меморије језгра мањом и процес покретања система нешто бржим. Мања величина омогућава употребу иницијалног РАМ диска или "initrd". Иницијални рамдиск је потребан у одређеним конфигурацијама, као што су РАИД, или у потпуности криптован диск.

> За сада је потребно да запамтите да "huge" језгро не подржава иницајлни РАМ диск, али генеричко подржава. Идемо на максималну флексибилност и користимо генеричко језгро.

• Биће потребно да креирате иницијални РАМ диск (скраћено: "initrd"). initrd функционише као привремени root систем датотека током почетне фазе учитавања језгра и омогућава да се прави root монтира током покретања система. Покрените ово, као корисник root: code>

# /usr/share/mkinitrd/mkinitrd\_command\_generator.sh </code> Ова команда заправа неће урадити ништа. Она је само информативна и има излаз попут овога, у зависности од верзије језгра, хардверске конфигурације, кореног система датотека који сте изабрали када сте инсталирали Слеквер, и слично:

```
# mkinitrd command generator.sh revision 1.45
#
# This script will now make a recommendation about the command to use
# in case you require an initrd image to boot a kernel that does not
# have support for your storage or root filesystem built in
# (such as the Slackware 'generic' kernels').
# A suitable 'mkinitrd' command will be:
mkinitrd -c -k 3.2.29 -f ext4 -r /dev/sdb2 -m usb-storage:ehci-
hcd:usbhid:ohci-hcd:mbcache:jbd2:ext4 -u -o /boot/initrd.gz
```
Покрените предложену mkinitrd комадну линију (као root) да бисте генерисали initrd.gz слику.

Ако имате инсталиран ЛИЛО (подразумевани bootloader у Слекверу), онда је такође неопходно да измените његову конфигурациону датотеку /etc/lilo.conf додавањем секције попут следеће у унос за Слеквер:

```
image = /boot/vmlinuz-generic-3.2.29
  initrd = /boot/initrd.get # додајте ову линију како би ЛИЛО видео initrd.gz
  root = /\text{dev/sdal} label = Slackware
   read-only
```
Заправо, скрипта "mkinitrd\_command\_generator.sh" ће вам приказати пример секције која се може додати у /etc/lilo.conf ако јој проследите име генеричког језгра као аргумента, попут овога:

```
# /usr/share/mkinitrd/mkinitrd command generator.sh -l /boot/vmlinuz-
generic-3.2.29
```
Имајте на уму да је препоручено додати нову секцију уместо измене постојеће секције за језгро. Доделите јединствено име вашој новој секцији. Након поновног покретања система, ЛИЛО ће вам дати две опције: да покренете свеже додато гернеричко језгро, или да учитате безбедно (failsafe) "huge" језгро (за које сте сигурни да ће радити).

Након измена у /etc/lilo.conf морате је сачувати и затим покренути

# lilo -v

да бисте потврдили промене. Затим поново покрените систем.

 $\bullet$  Погледајте упутство за mkinitrd (man mkinitrd) за више информација. • Ако користите груб или неки други bootloader, направите промене које су одговарајуће за програм који користите. Ако покушате да користите генеричко језгро без креирања initrd.gz, тада ће покретање система пући са грешком "kernel panic".

# **Покрените графичко окружење радне површине**

# **Подесите Икс ако је потребно**

[X.Org](http://x.org) је Икс (X) окружење управљања прозорима које се користи у Слекверу. Икс (X) сервер ће обично аутоматски препознати вашу графичку карту и учитати одговарајуће драјвере. Ако ауто-детекција не функционише (Икс се руши при покретању), биће потребно да креирате датотеку /etc/X11/xorg.conf и поставите тачне опције за вашу графичку карту и резолуцију приказа. Можете користити

### # X -configure

да бисте генерисали основнз xorg.conf кофнигурациону датотеку у тренутном директоријуму. Ову датотеку можете затим прилагодити и поставити у /etc/X11/ директоријум. За детаљан преглед Икс конфигурације, проверите упуство за xorg.conf (man xorg.conf).

# **Власнички драјвери за графичке карте**

Многи људи користе рачунаре са модерним графичким картама које покрећу Nvidia или Ati графички процесори (GPU). Произвођаћи ових графичких карти високих перформанси нуде неслободне (власничке - бинарне) драјвере за њихове карте. Ови бинарни драјвери ће побољшати графичке и посебно <u>OpenGL</u> перформансе. Ако користите неку од ових карата, можда ћете желети да прочитате наш вики чланак: ["Власнички графички драјвери](https://docs.slackware.com/slackware:amd_nvidia)".

# **Избор окружења радне површине/менаџера прозора**

Да бисте изабрали [менаџер прозора](https://docs.slackware.com/slackware:window_manager) или [окружење радне површине](https://docs.slackware.com/slackware:desktop_environment) коју желите да користите, покрените алатку xwmconfig:

### \$ xwmconfig

и изаберите једну од понуђених опција. Имајте на умз да можете покренути команду xwmconfig као root корисник, што ће поставити глобалну подразумевану вредност за све кориснике. Покретањем исте команде са обичног корисничког налога, ви игноришете глобалне подразумеване вредности и изабирате ваше сопствене.

Након што направите избор, можете једноставно покренути

### \$ startx

Сада ће се покренути аше жељено окружење радне површине или менаџер прозора.

# **Графичко пријављивање**

Да бисте покренули графички екран за пријављивање при покретању система уместо

Слкеверовог подразумеваног конзолног пријављивања, промените runlevel у 4. Измените датотеку /etc/inittab и промените линију која изгледа овако

id:3:initdefault:

у

id:4:initdefault:

Приметите разлику између других дистрибуција; многе користе runlevel 5 за графичко пријављивање, док је код Слеквера runlevel 5 идентичан са runlevel 3 (конзолно покретање).

Када користите графички runlevel, бићете поздрављени са једним од доступних дисплеј менаџера (менаџера сесија пријављивања). Слеквер ће подразумевано проверити за доступност ГДМ (Gnome Display Manager), КДМ (KDE Display Manager) и XDM (X Display Manager) - у тачно овом редоследу. Увек можете инсталирати неки други менаџер пријављивања као што је [SliM,](https://docs.slackware.com/howtos:window_managers:slim) али ћете морати да измените /etc/rc.d/rc.4 и додате позив за ваш нови менаџер сесија на врху датотеке.

# **Даље истраживање**

# **Командна линија**

Новим Линукс корисницима би могло бити од користи да прво истраже командну линију пре инсталирања графичког радног окружења, какоби научили неке основе наредбе шкољке и доступне апликације у конзолном режиму. Слеквер има одличан избор командних програма за широк опсег задатака.

На пример, можете прегледати веб стране користећи lynx или links, конзолне програме за преглед веба. Такође можете слушати музику (чак и аудио стримове) под конзолом користећи програме за пуштање аудио датотека као шот су moc, mpg123 или ogg123.

# **Мешање 64-битног и 32-битног**

Ако сте управо инсталирали 64-битну верзију Слеквера (често звану Слеквер64 или Слеквер за x86\_64) ускоро ћете открити да ће одбити покретање 32-битних програма као што је [Wine](http://winehq.org). Можда ћете, у том случају, желети да прочитате нашу страну о [додавању мултилиб](https://docs.slackware.com/slackware:multilib) [могућности.](https://docs.slackware.com/slackware:multilib)

## **Слеквер документација**

Чак и Слеквер корисник може имати користи од добре документације (зашто би иначе ово читали?). Наш предлог је да истражите овај вики за додатне савете и КАКОДА упутства. И не заборавите да проверите корени директоријум Слеквер DVD или CD1 медија! Тамо ћете пронаћи Слекверову сопствену главну документацију. Сваки текст тамо је вредан читања.

# **Надоградња система**

Ако сте користитили систем већ неко време и желите да надоградите на следећу верзију оног тренутхка кад постане доступне, имамо доступно фино [КАКОДА упутство](https://docs.slackware.com/howtos:start) овде: [Надоградња](https://docs.slackware.com/howtos:slackware_admin:systemupgrade) [Слеквера на ново издање](https://docs.slackware.com/howtos:slackware_admin:systemupgrade)

Ако пратите Слеквер [current](https://docs.slackware.com/slackware:current) грану, морате увек читати најновији ChangeLog.txt пре ажурирања система, да бисте се уверили да ли постоје било какви додатни кораци које је потребно урадити пре или после ажурирања система. Што се тиче надоградње за стабилну верзију, добра је идеја да прочитате UPGRADE.TXT и CHANGES\_AND\_HINTS.TXT датотеке лоциране на CD/DVD медијима или на званичном мирору.

### [slackware,](https://docs.slackware.com/tag:slackware?do=showtag&tag=slackware) [beginners,](https://docs.slackware.com/tag:beginners?do=showtag&tag=beginners) [guide](https://docs.slackware.com/tag:guide?do=showtag&tag=guide)

[1\)](#page--1-0)

видите датотеку Slackware-HOWTO у кореном директоријуму DVD или CD1 медија

From: <https://docs.slackware.com/>- **SlackDocs**

Permanent link: **[https://docs.slackware.com/sr:slackware:beginners\\_guide](https://docs.slackware.com/sr:slackware:beginners_guide)**

Last update: **2012/11/19 22:12 (UTC)**

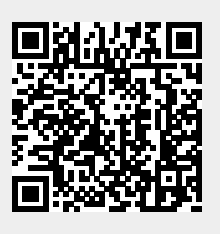